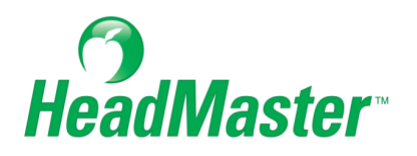

# **HeadMaster Mobile App**

**2022**

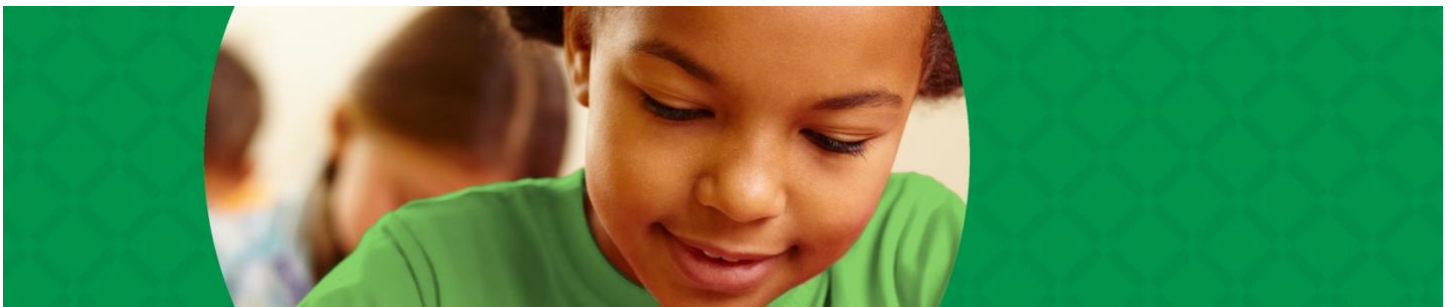

Copyright © 2022, ACS Technologies. All Rights Reserved.

## **Table of Contents**

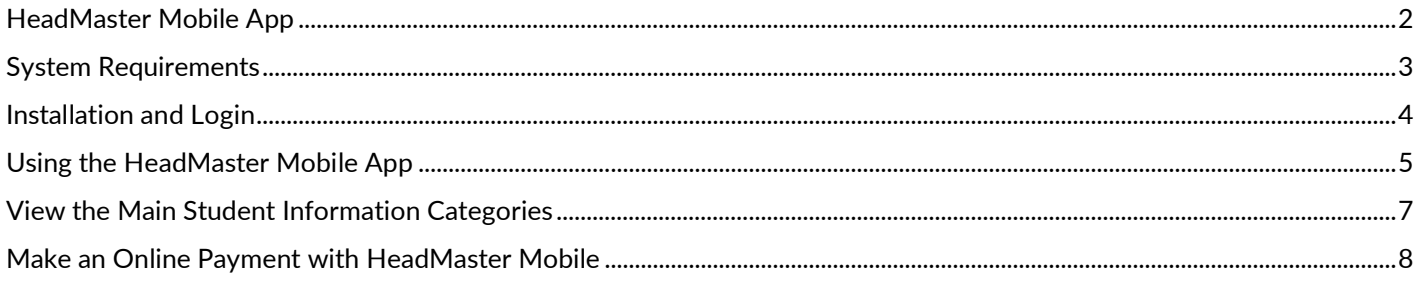

#### **HeadMaster Mobile App**

Parents and students who use HeadMaster Online experience the convenience of accessing their homework, grades, calendar events, and billing information online.

The **HeadMaster Mobile App** expands the online experience by accessing that information via a mobile device or tablet.

You must be a parent or student with HeadMaster Online access. To obtain a HeadMaster Online username for yourself, contact your school administrator.

You must have logged in to HeadMaster Online at least once and changed your password according to the password security prompt. If you're already a regular HeadMaster Online user, then you're all set.

### **System Requirements**

The HeadMaster Mobile App is designed for the iOS and Android platforms.

- For iOS Requires version 6.1 or later.
- For Android Requires version 4.3 or later.

#### **Installation and Login**

To easily view your child's grades and assignments as well as make online payments on the go, download the HeadMaster Mobile App to your mobile device or tablet:

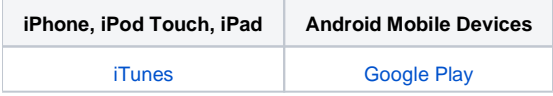

On your mobile device or tablet, open the HeadMaster Mobile App. The Sign In screen will display.

Enter your sign in credentials, and tap **Sign In**. You can select the **Remember Me** option to save your sign in credentials, so you don't have to enter them each time you open the app.

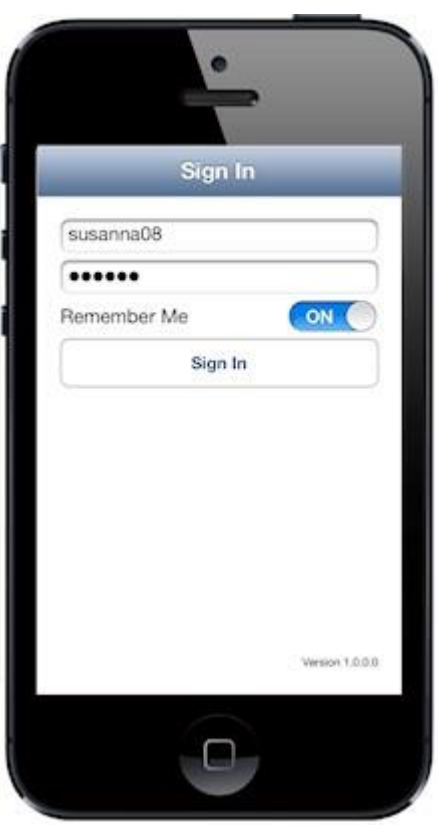

Note: If two individuals have the same username, each of them will be prompted to enter their school site number. You can contact your school administrator for the site number of to change your username.

#### **Using the HeadMaster Mobile App**

After you sign into the app, the feed page displays. In the world of mobile apps, a feed page typically brings major categories of information under one location.

In HeadMaster Mobile, the feed page is where you can view school events, announcements, and homework assignments for your student. Your student's name displays at the top.

The calendar icon displays next to each event. Only events on or after the current day will display. Events are "global." This means that you will view the same school-related events as everyone else.

The megaphone icon displays next to each announcement. Only announcements for the current day or after will display.

The book icon displays next to each homework assignment. Homework assignments display within a threeweek range (1 week before the current week, the current week, and 1 week after the current week).

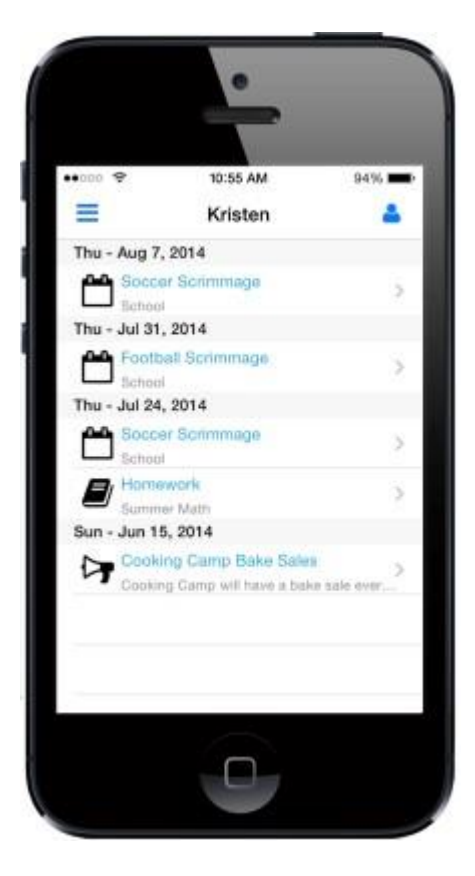

If you have multiple students, each student will have a separate feed page. To view a list of students' names, tap the person icon **i**n the upper-right corner.

Select a student's name to view their feed page.

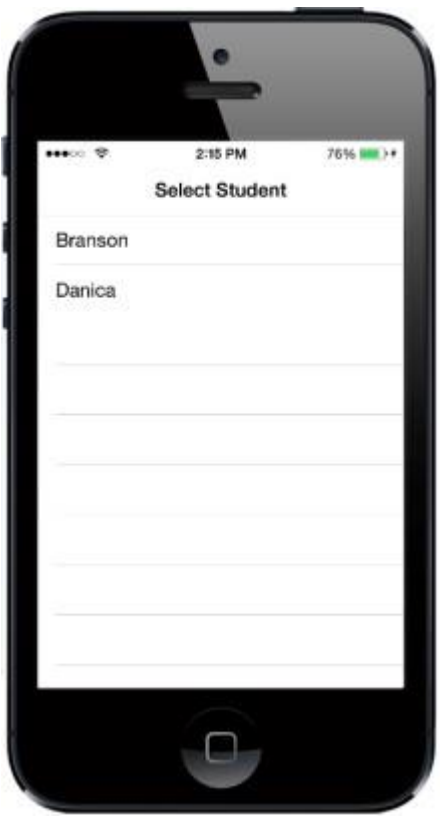

#### **View the Main Student Information Categories**

To view the feed categories, tap the navigation icon  $\blacksquare$ . You can tap each of the categories to view detailed information about them.

Under the Billing heading, you can view your balance information and make online payments.

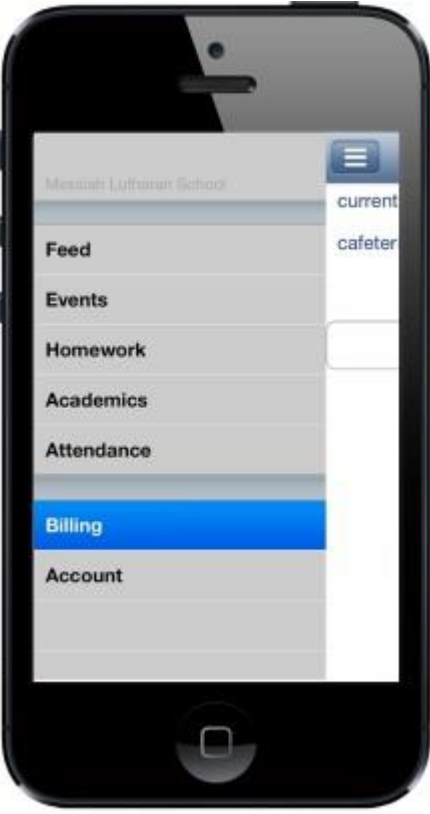

The Academics category displays the grade point average of each class for the current grading period.

The Attendance category displays only the number of Absentees and Tardies.

#### **Make an Online Payment with HeadMaster Mobile**

With the HeadMaster Mobile App, you have access to your balance information, and you can make online payments.

In the Billing window, click **Make Payment**. The payment window displays where you can make your online payment. View more information about online payments.

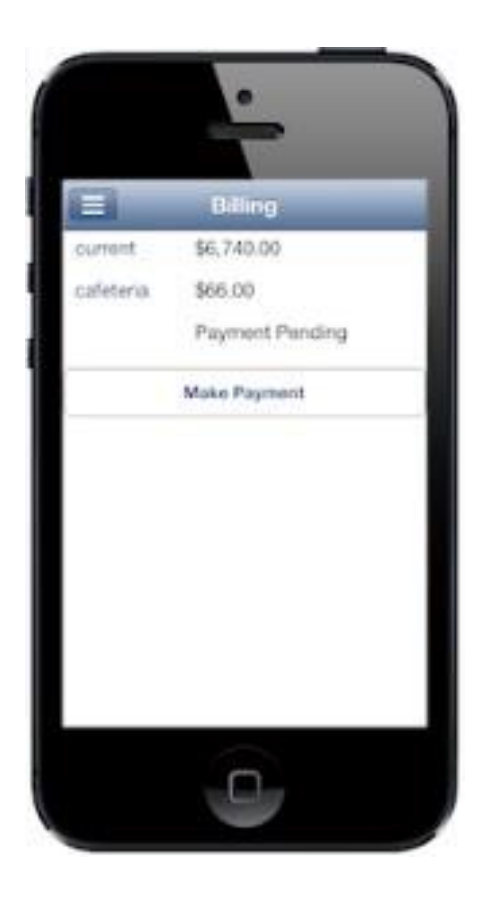

#### iOS Credit Card Scan

Parents can scan their credit cards using their Apple mobile devices to complete payment forms. This feature can only be accessed through the Safari internet browser.

On the Payment Method screen, they will see the **Scan Credit Card** option on the keypad.

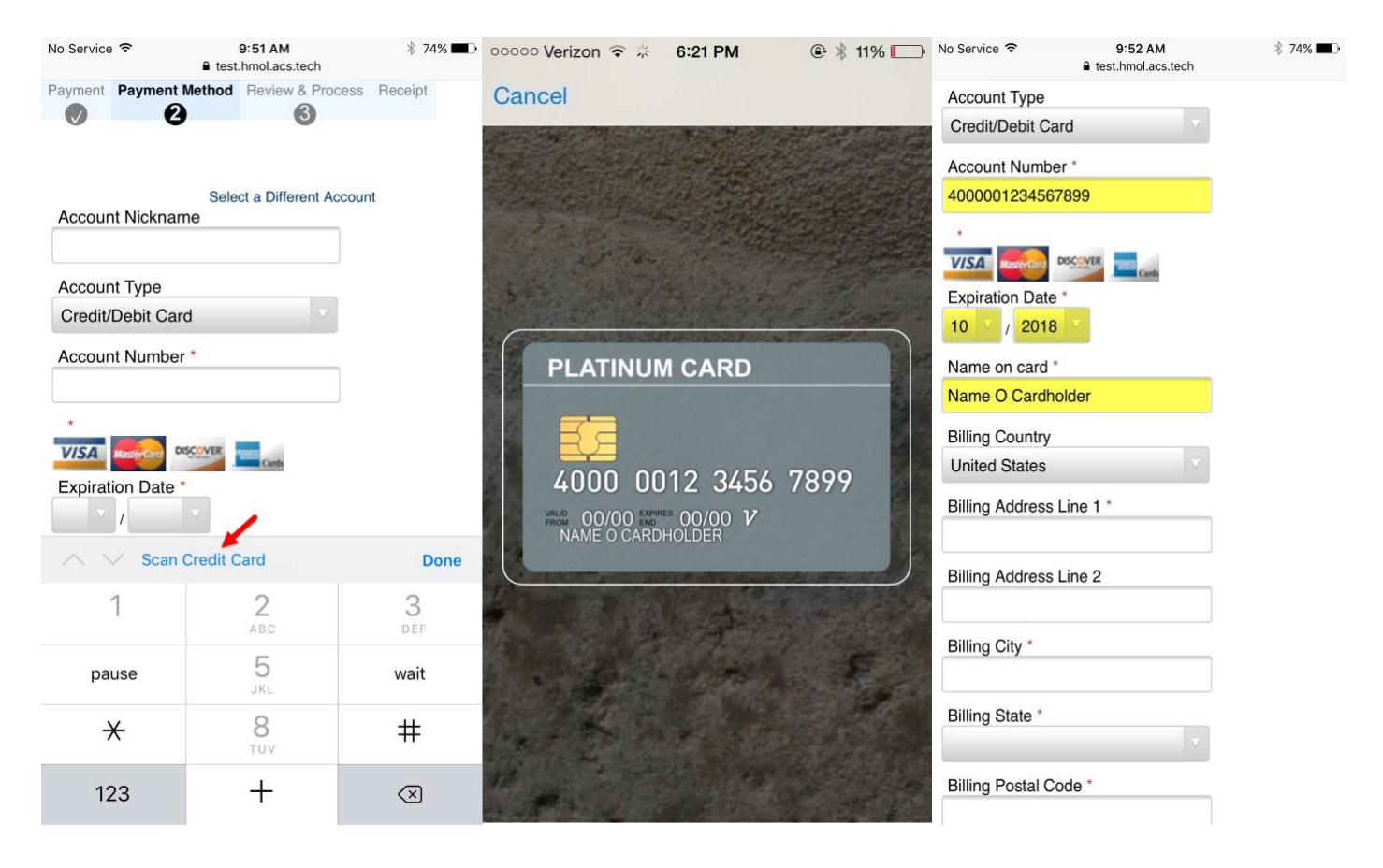

After the scan, the information pulled from the card will show up in all of the appropriate text boxes on the payment form. Fields not on the credit card will need to be entered manually.

\*Feature not available on Android devices.